## 23. Начало создания программы «Числа»

23.1. В программе Gambas создайте проект с именем «numbers», заголовок - «Числа». Разместите на форме метку (надпись), текстовое поле, кнопку, текстовую метку и задайте их параметры.

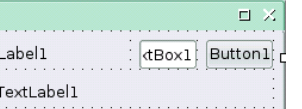

Числа

Введите число

TextLabel1

Etched

TextBackground

**Background** 

(Name) 23.2. Запишите процедуру для кнопки: PUBLIC SUB Button1\_Click() **Border** 

 IF IsNumber(Val(TextBox1.Text)) THEN 9<br>9 IF Val(TextBox1.Text) > 0 AND Val(TextBox1.Text) < 1000 THEN TextLabel1.Text = Rezult(TextBox1.Text) ELSE TextLabel1.Text = TextBox1.Text Message("Для преобразования введите целое число от 1 до 1000 !") ENDIF ELSE TextLabel1.Text  $=$  "" Message("Необходимо ввести целое положительное число до 1000 !") ENDIF END

23.3. Просмотрите код программы и сохраните проект (запускать еще рано!).

## 24. Завершение создания программы «Числа»

24.1. Запишите пользовательские функции программы:

```
FUNCTION Rezult(n AS Integer) AS String
  DIM s1, s2, s3 AS String
 s1 = Str(n \text{ MOD } 10)s2 = Str((n DIV 10) MOD 10)s3 = Str((n DIV 100) MOD 10) RETURN Trim(Hunds(s3)) & " " & Trim(GrTen(s2) & " " & Units(s2, s1))
END
FUNCTION Units(s2 AS String, s1 AS String) AS String
 IF s2 \le > 1 THFN
   SELECT CASE s1
    CASE 1
     RETURN "один"
    CASE 2
     RETURN "два"
  ...
    CASE 9
      RETURN "девять"
   END SELECT
  ELSE
                                                SELECT CASE s1
                                                 CASE 0
                                                   RETURN "десять"
                                                 CASE 1
                                                   RETURN "одиннадцать"
                                              ...
                                                 CASE 9
                                                   RETURN "девятнадцать"
                                                END SELECT
                                               ENDIF
                                             END
FUNCTION GrTen(s2 AS String) AS String
  SELECT CASE s2
   CASE 2
    RETURN "двадцать"
   CASE 3
    RETURN "тридцать"
 ...
    RETURN "девяносто"
  END SELECT
FND
                                             FUNCTION Hunds(s3 AS String) AS String
                                               SELECT CASE s3
                                                CASE 1
                                                 RETURN "сто"
                                                CASE 2
                                                 RETURN "двести"
                                              ...
                                                CASE 9
                                                 RETURN "девятьсот"
                                               END SELECT
                                             FND
```
24.2. Проверьте работоспособность и сохраните проект.

 $E \times$ 

흄

OK